# SG350X: Der 6to4-Tunnel-Datenverkehr wird nicht in Leitungsgeschwindigkeit weitergeleitet. Ī

#### Identifiziertes Datum

23. Mai 2017

#### Auflösungsdatum

30. März 2018

## Betroffene Produkte

 $\overline{a}$ Modell Firmware-Version SG350X 2,2.0.x

## Beschreibung des Problems

Der 6to4-Tunnelverkehr wird nicht in Leitungsgeschwindigkeit weitergeleitet, wenn der ausgehende Tunnelport ein Trunk oder ein allgemeiner Tag ist.

# Problemumgehung

Konfigurieren Sie den Tunnel-Port als Zugriffs- oder Switch-Port. Führen Sie dazu die folgenden Schritte aus:

Schritt 1: Melden Sie sich beim webbasierten Switch-Dienstprogramm an, und gehen Sie zu VLAN Management > Interface Settings.

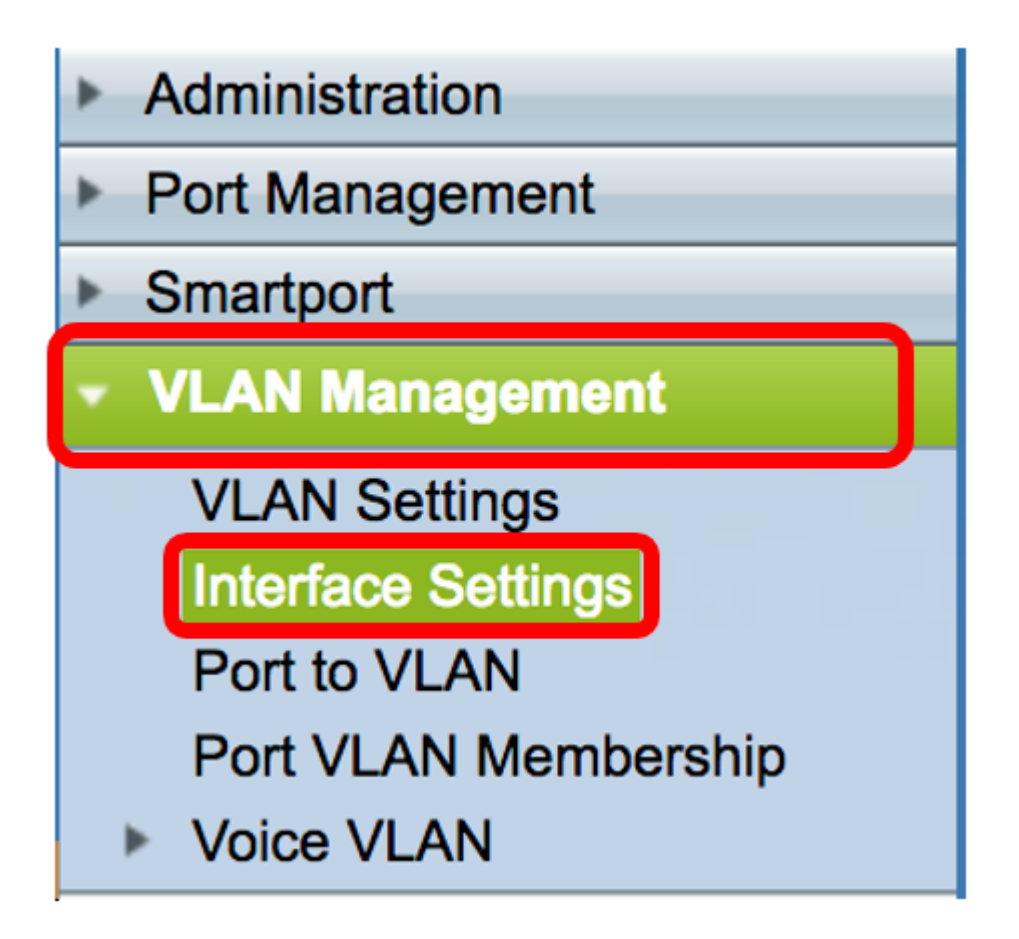

Schritt 2: Klicken Sie unter der Tabelle für Schnittstelleneinstellungen auf das Optionsfeld des Tunnelports, und klicken Sie dann auf Bearbeiten.

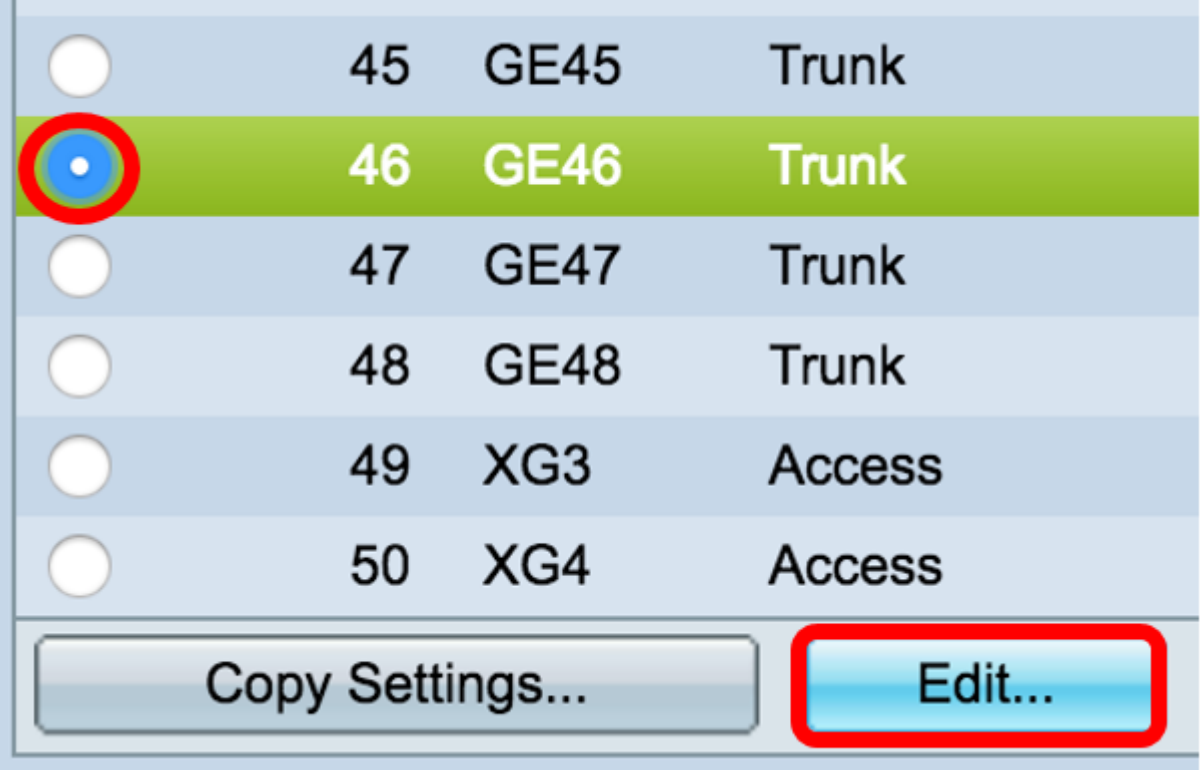

Hinweis: In diesem Beispiel wird GE46 ausgewählt.

Schritt 3: Überprüfen Sie im Fenster Schnittstelleneinstellungen bearbeiten, ob die markierte Schnittstelle die Schnittstelle ist, die Sie auf der vorherigen Seite ausgewählt haben. Wählen Sie andernfalls im Dropdown-Menü die richtige Schnittstelle aus.

#### Interface:

Schritt 4: Klicken Sie im Interface VLAN Mode auf das Optionsfeld Access (Zugriff), um den Port als Zugriffsport festzulegen.

 $1 \div$ 

Port

**O** Unit

GE46  $\div$ 

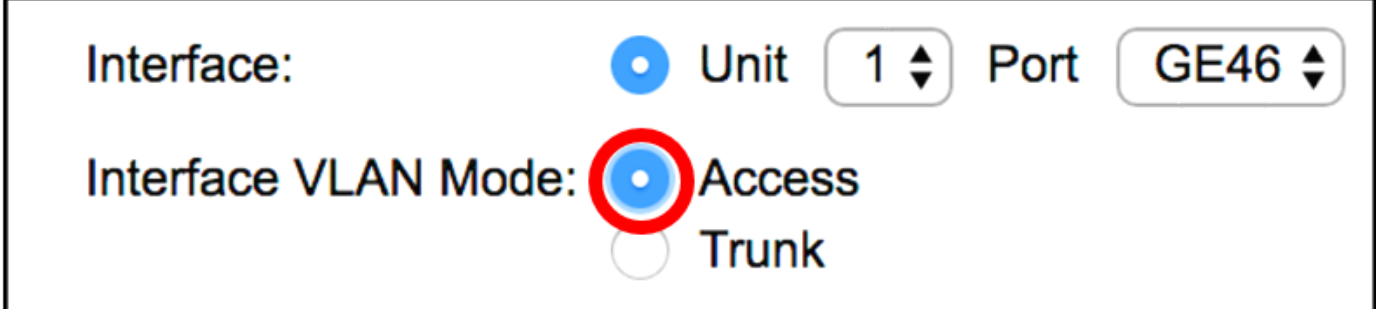

Schritt 5: Klicken Sie auf Übernehmen.

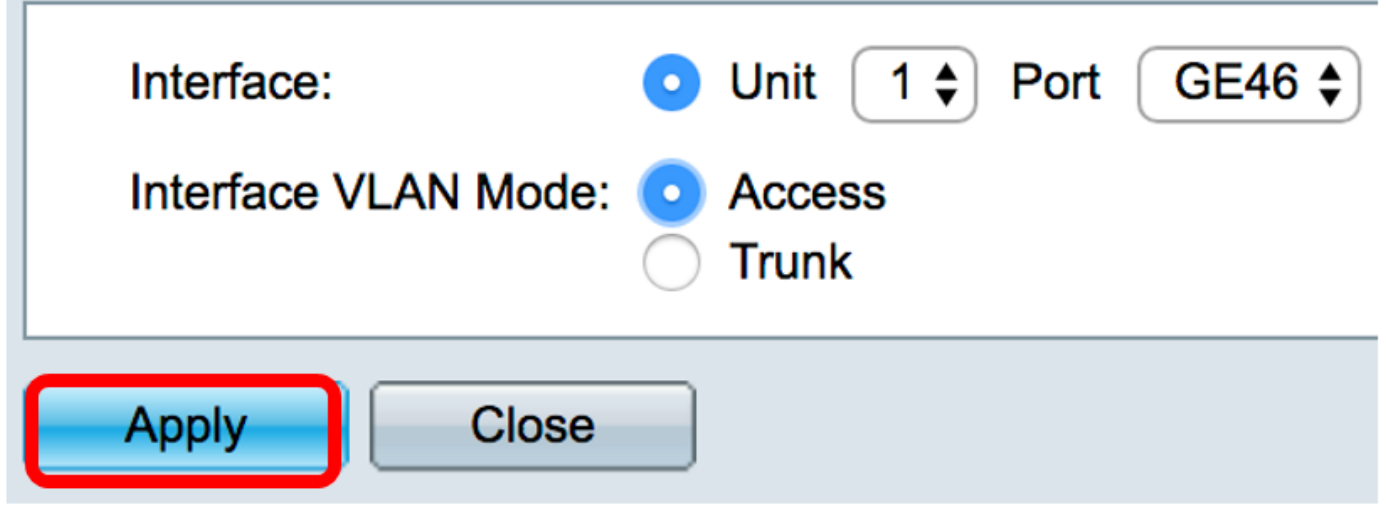

Der Schnittstellen-VLAN-Modus des ausgewählten Ports zeigt nun den Zugriff unter der Tabelle für die Schnittstelleneinstellungen an.

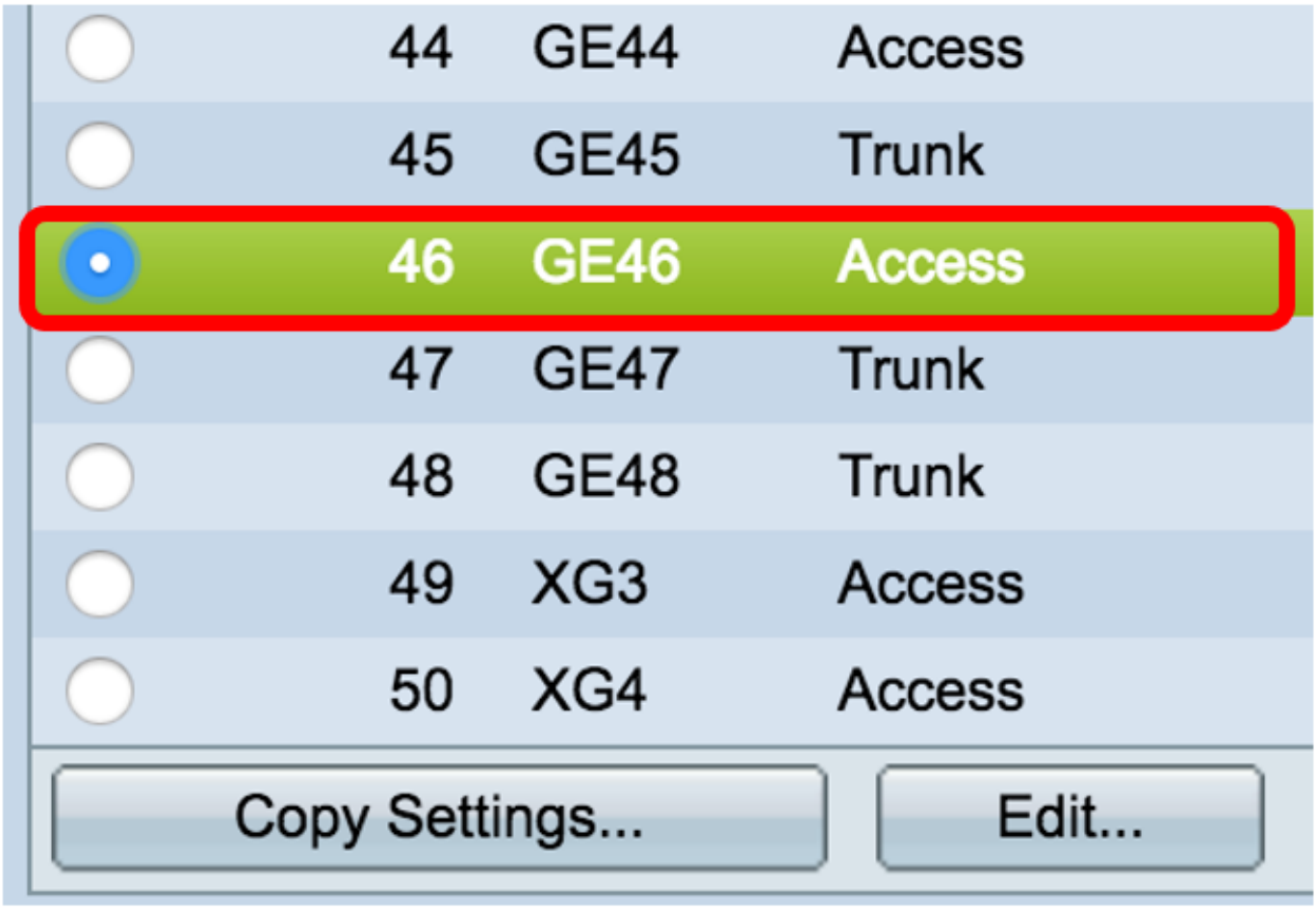

Save Schritt 6: Klicken Sie auf die blinkende Save Schaltfläche, um die Einstellungen dauerhaft zu speichern.

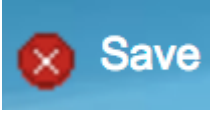

© 2017 Cisco Systems, Inc. Alle Rechte vorbehalten.